Документ подписан простой электронной подписьк<br>Информация о враздник ПЕРСТВО НАУКИ И ВЫСШЕГО ОБРАЗОВАНИЯ РОССИЙСКОЙ информани в владеляце.<br>ФИО: Котова Л<del>аридария под пространи</del> в автономное образовательное учреждение высшего образования Должность: Директор филиала и "Национальный исследовательский университет «МИСиС» Новотроицкий филиал Информация о владельце: Дата подписания: 08.02.2023 08:57:49 Уникальный программный ключ: 10730ffe6b1ed036b744b6e9d97700b86e5c04a7

Рабочая программа утверждена решением Ученого совета НИТУ «МИСиС» от «31» августа 2020 г. протокол № 1-20

## **Техническая механика**

# рабочая программа дисциплины (модуля)

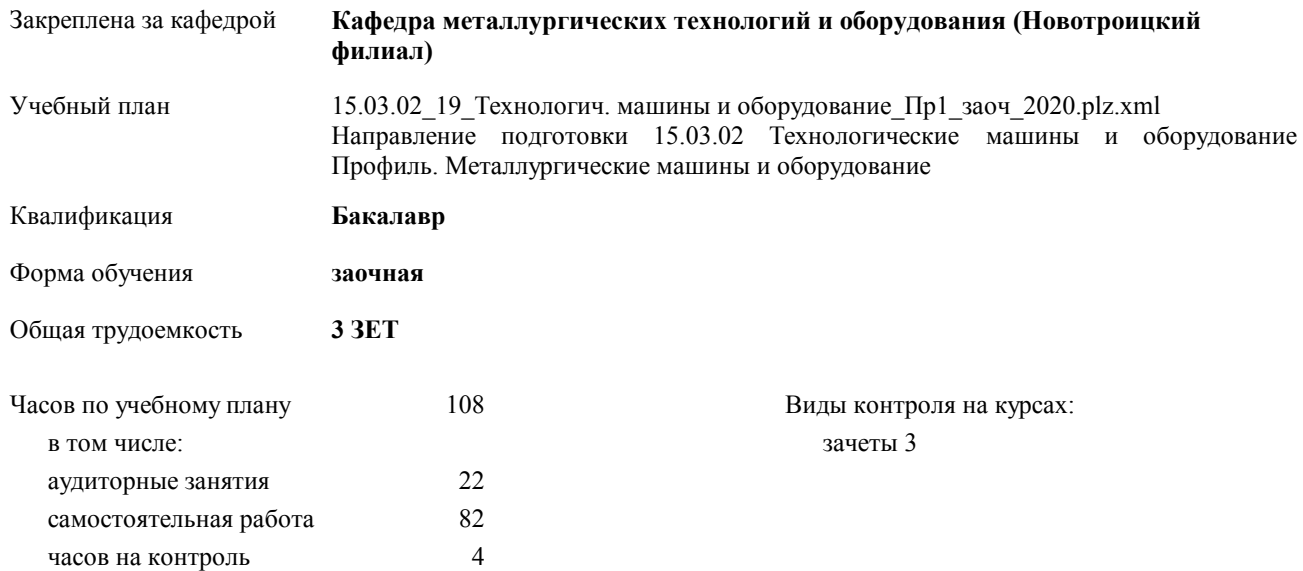

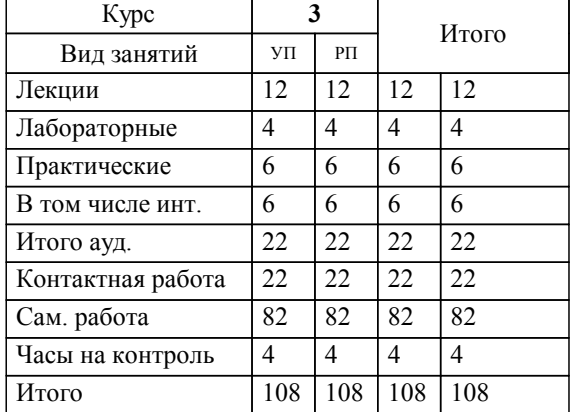

#### **Распределение часов дисциплины по курсам**

Программу составил(и): *доцент, Китанов А.А. \_\_\_\_\_\_\_\_\_\_\_\_\_\_\_\_\_*

Рабочая программа дисциплины

### **Техническая механика**

разработана в соответствии с ОС ВО НИТУ «МИСиС»:

Образовательный стандарт НИТУ "МИСиС" по направлению подготовки 15.03.02 Технологические машины и оборудование (уровень бакалавриата) (от 02.12.2015 г. № № 602 о.в.)

составлена на основании учебного плана:

Направление подготовки 15.03.02 Технологические машины и оборудование Профиль. Металлургические машины и оборудование

утвержденного учёным советом вуза от 21.05.2020 протокол № 10/зг.

Рабочая программа одобрена на заседании кафедры

#### **Кафедра металлургических технологий и оборудования (Новотроицкий филиал)**

Протокол от 18.06.2020 г. № 11 Срок действия программы: 2020-2021 уч.г. Зав. кафедрой к.т.н., доцент, Шаповалов А.Н.

Руководитель ОПОП ВО

\_\_\_\_\_\_\_\_\_\_\_\_\_\_\_\_\_\_\_\_\_\_\_\_\_\_\_\_\_\_\_\_\_\_\_\_\_ \_\_\_\_\_\_\_\_\_\_\_\_\_\_\_ *подпись*

 $\mathcal{L}$  and  $\mathcal{L}$  are the set of  $\mathcal{L}$ *подпись*

*И.О. Фамилия* \_\_\_\_\_\_\_\_\_\_\_\_\_\_\_

 $\mathcal{L}$  and  $\mathcal{L}$  and  $\mathcal{L}$ *И.О. Фамилия*

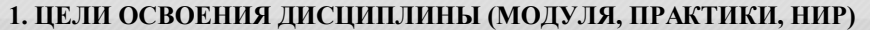

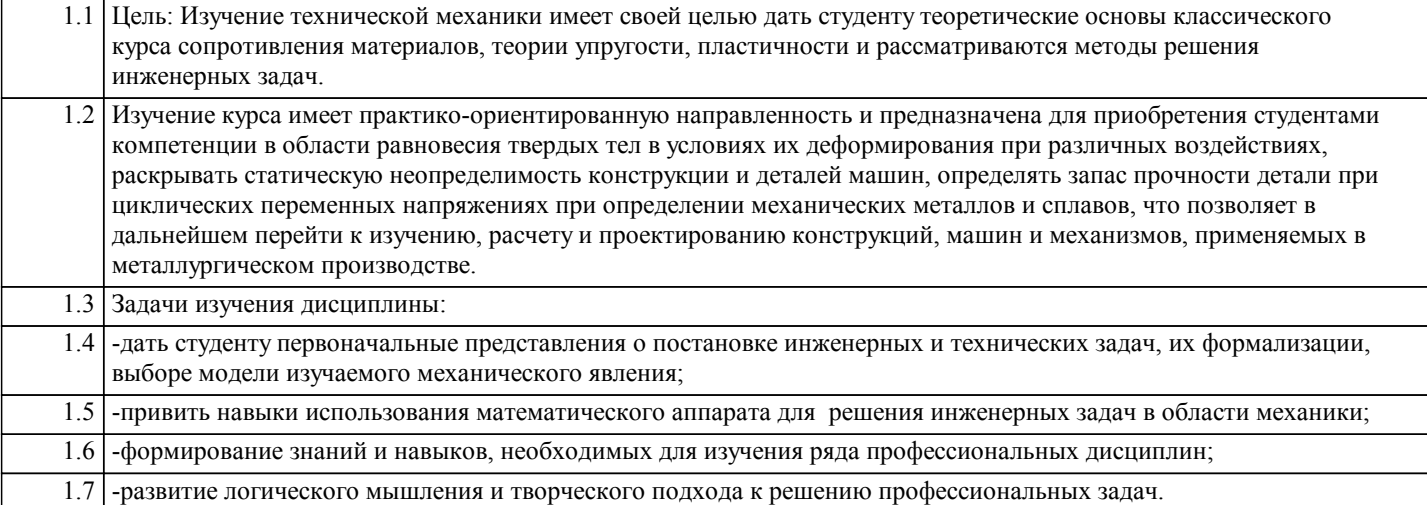

### **2. МЕСТО ДИСЦИПЛИНЫ (МОДУЛЯ, ПРАКТИКИ, НИР) В СТРУКТУРЕ ОПОП ВО**

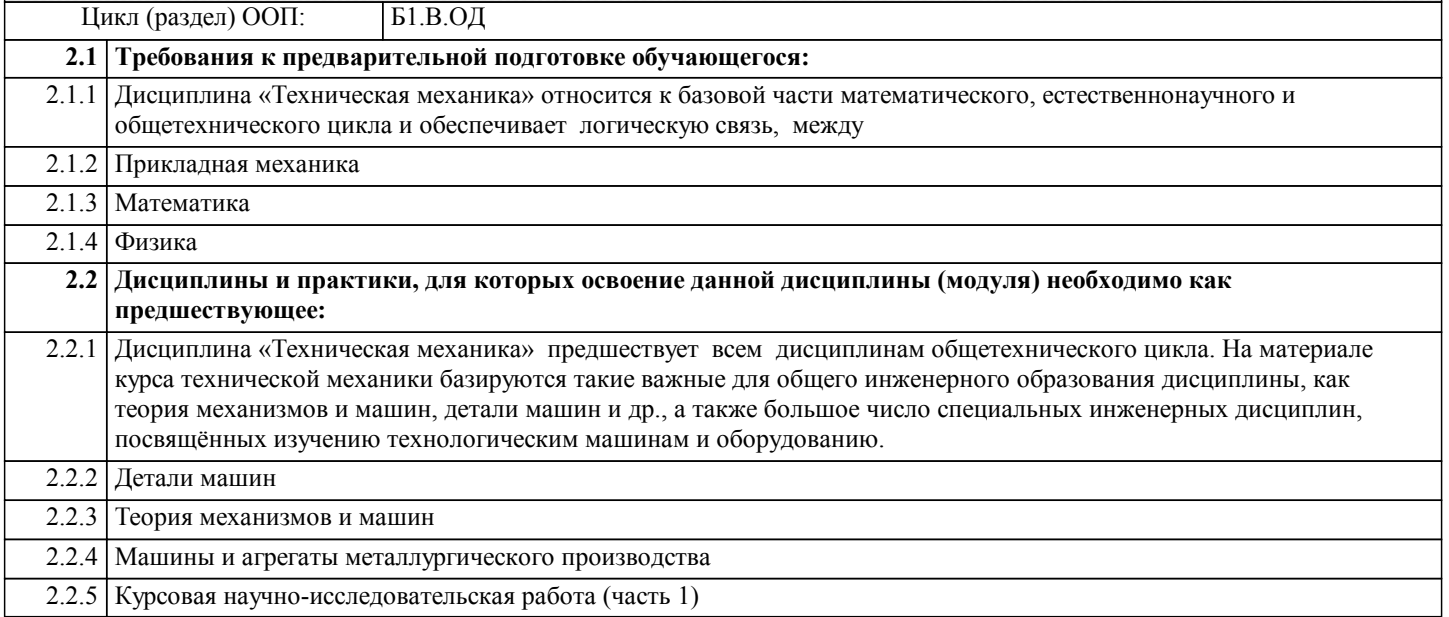

#### **3. ЦЕЛИ ДИСЦИПЛИНЫ (МОДУЛЯ, ПРАКТИКИ, НИР), СООТНЕСЕННЫЕ С СООТВЕТСТВУЮЩИМИ КОМПЕТЕНЦИЯМИ, КОТОРЫЕ ДОЛЖНЫ БЫТЬ ДОСТИГНУТЫ ОБУЧАЮЩИМСЯ**

**ПК-2.1 : Способность принимать участие в работах по расчету и проектированию деталей и узлов машиностроительных конструкций в соответствии с техническими заданиями и использованием стандартных средств автоматизации проектирования Знать:** Уровень 1 Методы и практические приемы расчета деталей и узлов машин при различных условиях эксплуатации, прочностные характеристики и другие свойства конструкционных материалов Уровень 2 Уровень 3 **Уметь:** Уровень 1 Составлять расчетные схемы, определять внутренние усилия, напряжения, деформации и перемещения, подбирать необходимые размеры сечений деталей машин из условий прочности, жесткости и устойчивости Уровень 2 Уровень 3 **Владеть:** Уровень 1 Навыками выбора материалов и конструктивных параметров деталей и узлов, обеспечивающих требуемые показатели надежности, безопасности, экономичности и эффективности конструкций Уровень 2 Уровень 3

ī

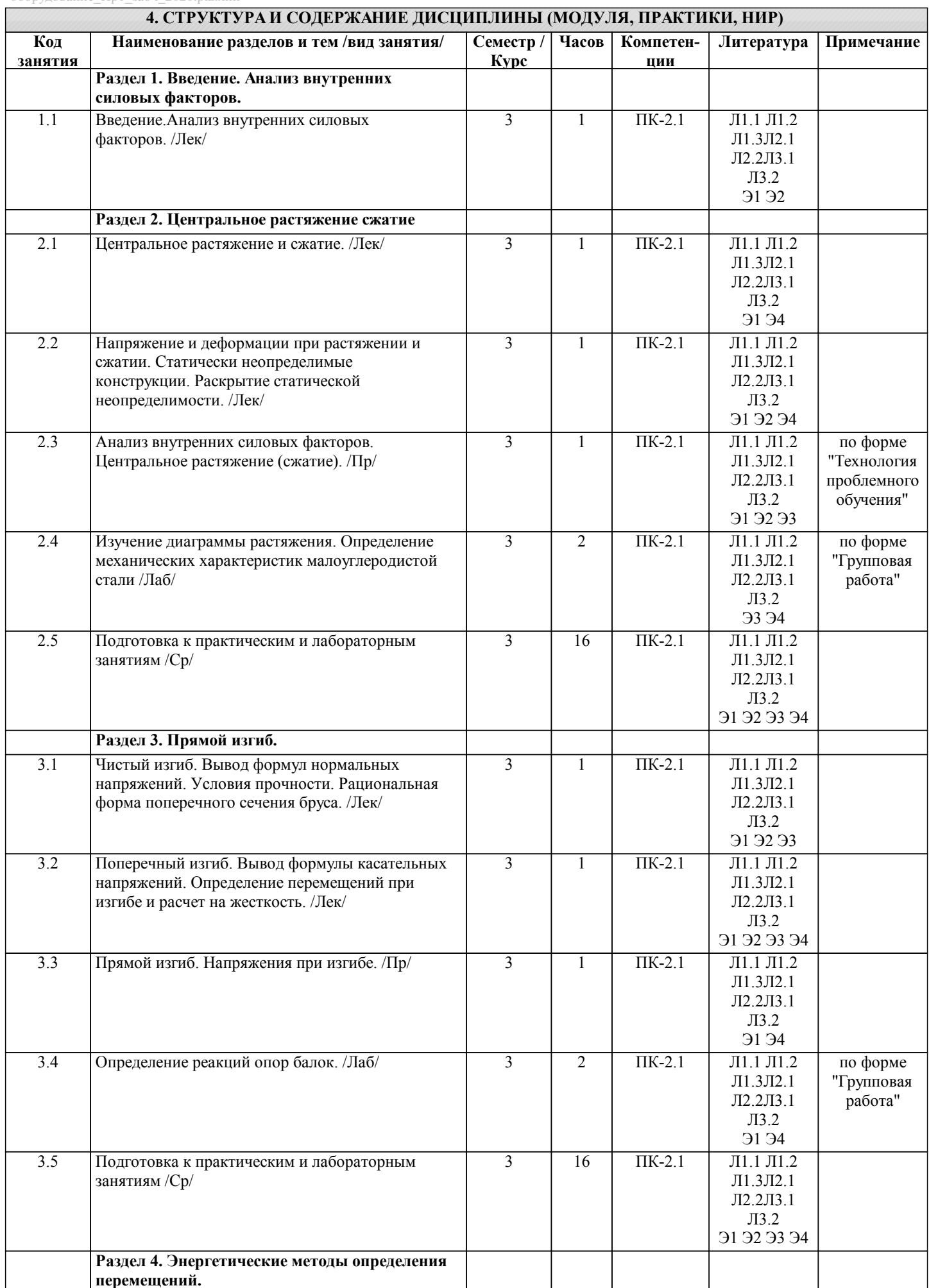

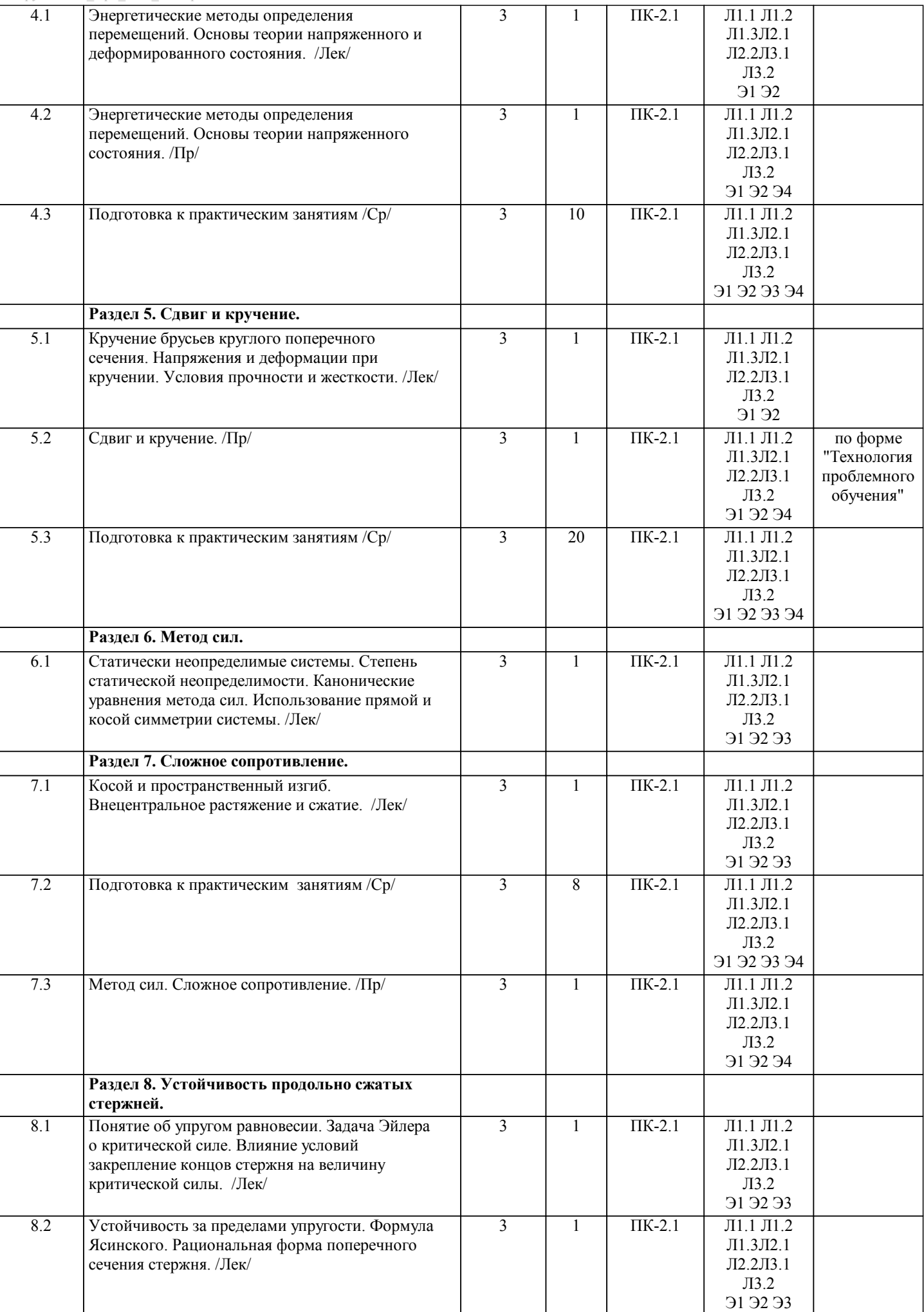

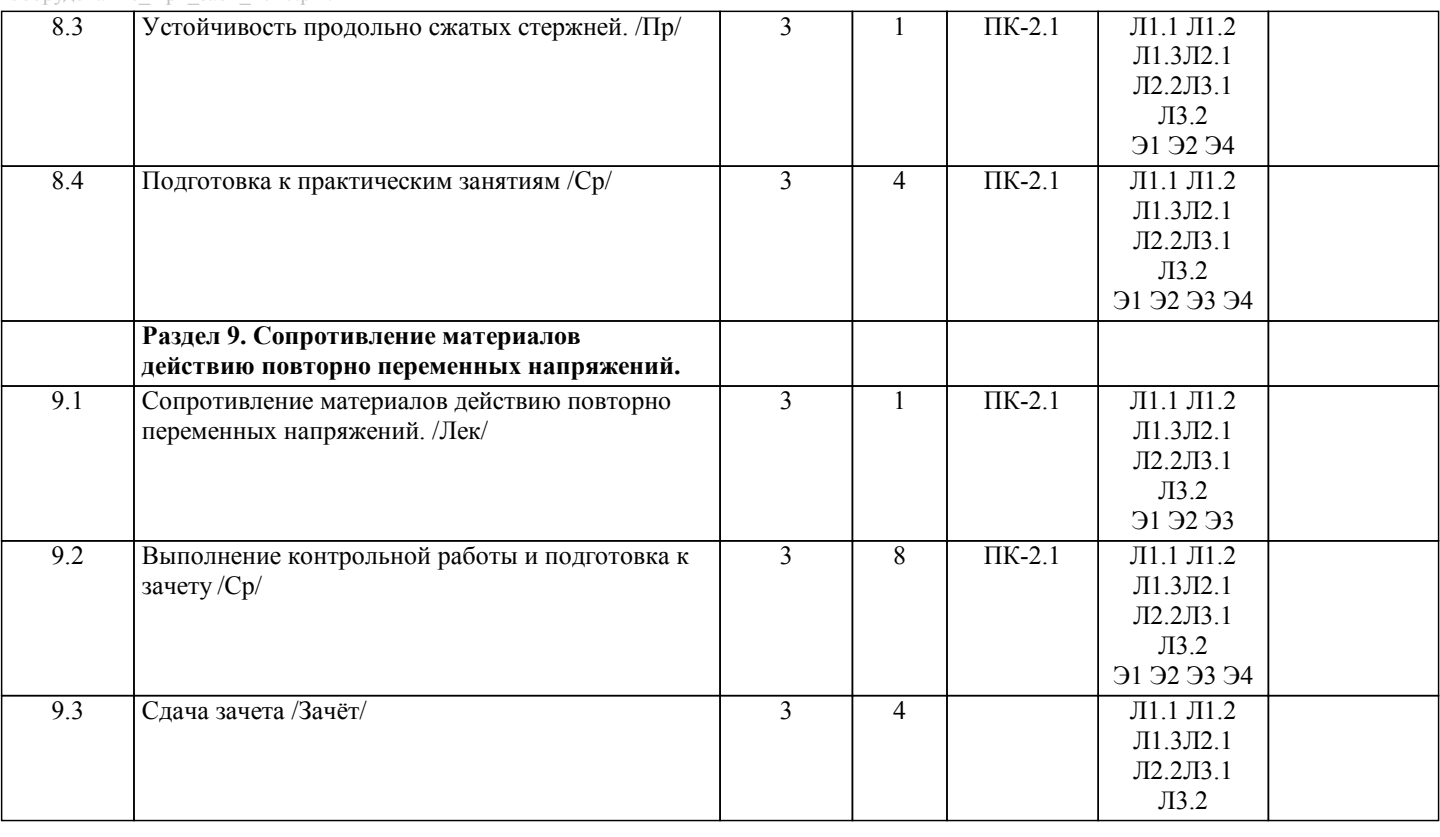

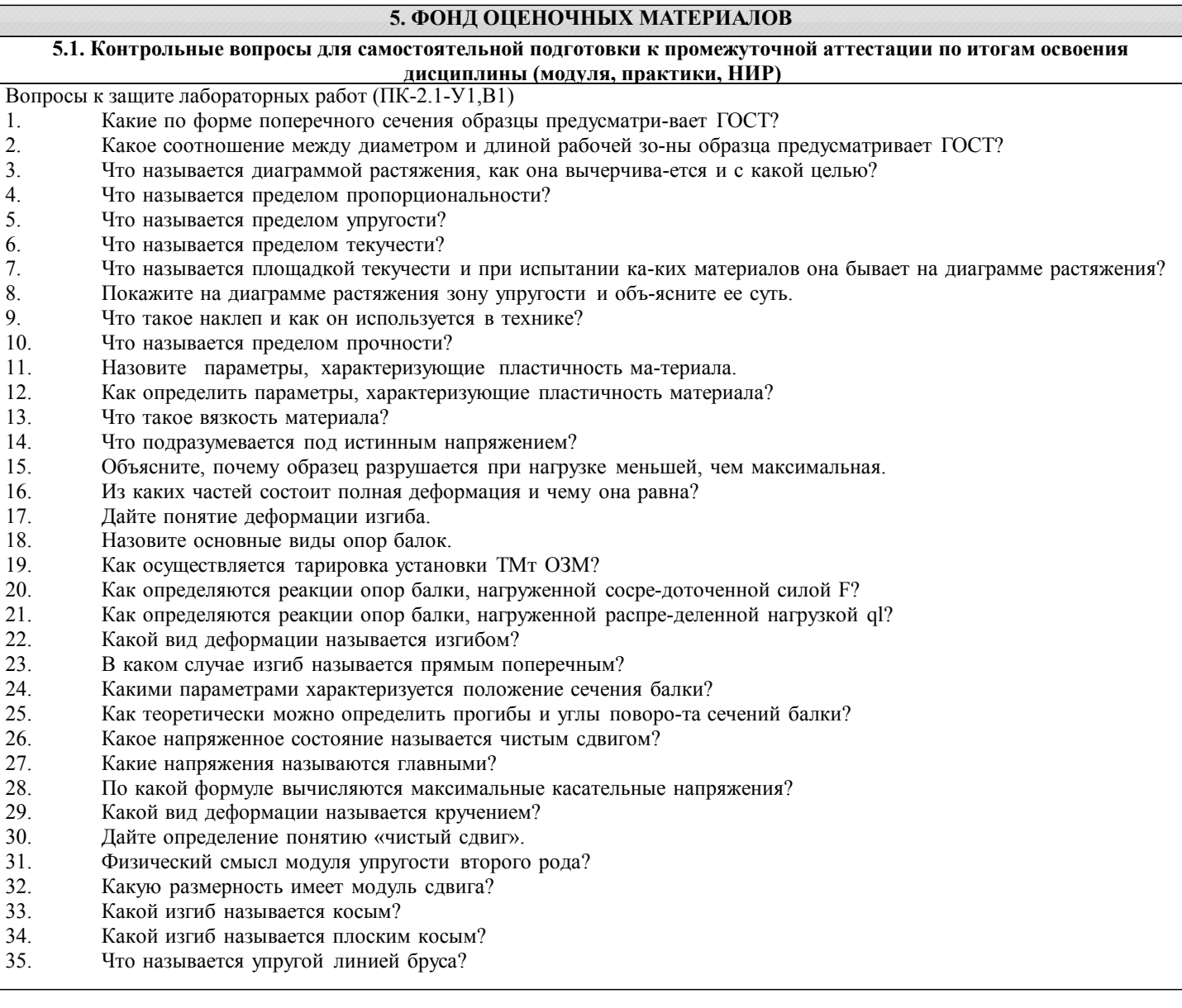

36. Какой изгиб называется продольным?

37. Что называется критической силой?

- 38. Напишите формулу Эйлера.
- 39. Что называется приведенной длиной стержня?

Вопросы для самостоятельной подготовки к зачету. (ПК-2.1-З1,У1,В1)

1 Задачи, решаемые сопроматом. Основные гипотезы (допущение) сопромата. Расчетная схема. Внешние и внутренние силы. Метод сечения.

2 Эпюры внутренних силовых факторов и особенности. Понятия о напряжениях.

3 Основные понятия при растяжении и сжатии. Напряжение и расчет стержней на прочность. Деформации и перемещение при растяжении и сжатии. Расчет геометрических характеристик плоских сечений.

4 Статические испытания на растяжение. Статические испытания на сжатие.

5 Сдвиг. Напряжения при сдвиге. Расчет на прочность при сдвиге. Деформация и закон Гука при сдвиге. Закон парности касательных напряжений.

6 Понятие о кручении круглого цилиндра. Эпюры крутящих моментов. Напряжение и деформации при кручении. Расчет на прочность и жесткость.

7 Энергетические методы определения перемещения. Интеграл Мора. Правило Верещагина.

8 Метод сил.

9 Общие сведения о напряженном состоянии в точке тела. Классификация видов напряженного состояния. Исследование напряженного состояния при известных главных напряжения.

10 Основные понятия и определения прямого изгиба. Поперечные силы и изгибающие моменты. Общие указания к

построению эпюр поперечных сил и изгибающих моментов. Нормальные напряжения при изгибе. Расчеты на прочность при изгибе. Касательные напряжения при прямом поперечном изгибе.

11 Косой изгиб. Внецентральное растяжение и сжатие. Общие понятия о сложном сопротивлении. Растяжение и сжатие с изгибом.

12 Теории прочности.

13 Первая теория.

14 Вторая теория.

15 Третья теория.

16 Четвертая теория.

17 Теория прочности Мора.

18 Понятия об устойчивости. Формула Эйлера для критической силы. Влияние способов закрепления концов стержня на величину критической силы. Потеря устойчивости при напряжениях, превышающих предела пропорциональности материалов (формула Ясинского).

19 Явление усталости металлов. Методы определения предела усталости. Факторы, влияющие на предел усталости. 20 Коэффициент запаса при циклическом нагружениии его определение.

**5.2. Перечень письменных работ, выполняемых по дисциплине (модулю, практике, НИР) - эссе, рефераты, практические и расчетно-графические работы, курсовые работы или проекты, отчёты о практике или НИР и др.**

Темы заданий для контрольной работы (ПК-2.1-З1,У1,В1)

1 Проектный расчет бруса;

2 Проверочный расчет бруса;

3 Расчет статически определимой балки;

4 Кручение бруса круглого сплошного поперечного сечения;

5 Расчет вала на кручение с изгибом.

Варианты заданий приведены в методических указаниях по выполнению контрольной работы.

Оформленная контрольная работа сдается на кафедру Металлургических технологий и оборудования. Правильно выполненная работа считается зачтенным. Контрольная работа, выполненная неверно или имеющее замечания, возвращается на доработку.

**5.3. Оценочные материалы (оценочные средства), используемые для экзамена**

По данной дисциплине экзамен не предусмотрен.

Дистанционно зачет проводится в LMS Canvas.

Образец заданий для зачета, проводимого дистанционно в LMS Canvas (ПК-2.1).

(ПК-2.1, З1)

Способность твердого тела сопротивляться внешним нагрузкам не разрушаясь, называется…

- 1. Устойчивостью<br>2. Жесткостью
- 2. Жесткостью<br>3. Прочностью
- 3. Прочностью
- 4. Выносливостью

(ПК-2.1, У1)

Стержень длиной L = 800 мм удлинился на величину  $\Delta L = 0.8$  мм. Определить относительное поперечное сужение  $\varepsilon$ ' стержня, если коэффициент Пуассона µ = 0,25

- 1.  $ε' = 0.03\%$
- 2. ε' =  $0,02%$
- 3.  $\varepsilon$ ' = 0,025%
- 4.  $ε' = 0.015%$

#### $(\Pi K-2.1, B1)$

Момент инерции, подставляемый в формулу Эйлера...

- 1. Imin
- $2.$  IP
- 3. WX
- 4. WP

#### 5.4. Методика оценки освоения дисциплины (модуля, практики, НИР)

Критерии оценки защиты отчетов по лабораторным работам.

При оценке результатов защиты отчетов по лабораторным работам используется бинарная система, которая предусматривает следующие результаты и критерии оценивания:

«зачтено» - выполнены все задания лабораторной работы, студент ответил на все контрольные вопросы; «не зачтено» - студент не выполнил или выполнил неправильно задания лабораторной работы, студент ответил на контрольные вопросы с ошибками или не ответил на контрольные вопросы

Критерии оценивания контрольной работы:

«зачтено» - Работа соответствует всем предъявляемым требованиям, правильно выполнен расчет всех параметров. «не зачтено» - Работа не соответствует большинству предъявляемых критериев, расчеты параметров проведены с ошибками

Опенивание ответов зачета:

«зачтено» Обучающийся глубоко и содержательно раскрывает ответ на каждый теоретический вопрос, не допустив ошибок. Ответ носит развернутый и исчерпывающий характер. Обучающийся в целом раскрывает теоретические вопросы. однако ответ хотя бы на один из них не носит развернутого и исчерпывающего характера. Обучающийся в целом раскрывает теоретические вопросы и допускает ряд неточностей.

«не зачтено» Обучающийся не знает ответов на поставленные теоретические вопросы «не явка» - обучающийся на зачёт не явился.

Критерии оценки ответов на зачете, проводимом в дистанционной форме в LMS Canvas: «зачтено» 25-15 верных ответов; «незачтено» 14 и менее верных ответов.

#### 6. УЧЕБНО-МЕТОДИЧЕСКОЕ И ИНФОРМАЦИОННОЕ ОБЕСПЕЧЕНИЕ ДИСЦИПЛИНЫ (МОДУЛЯ,

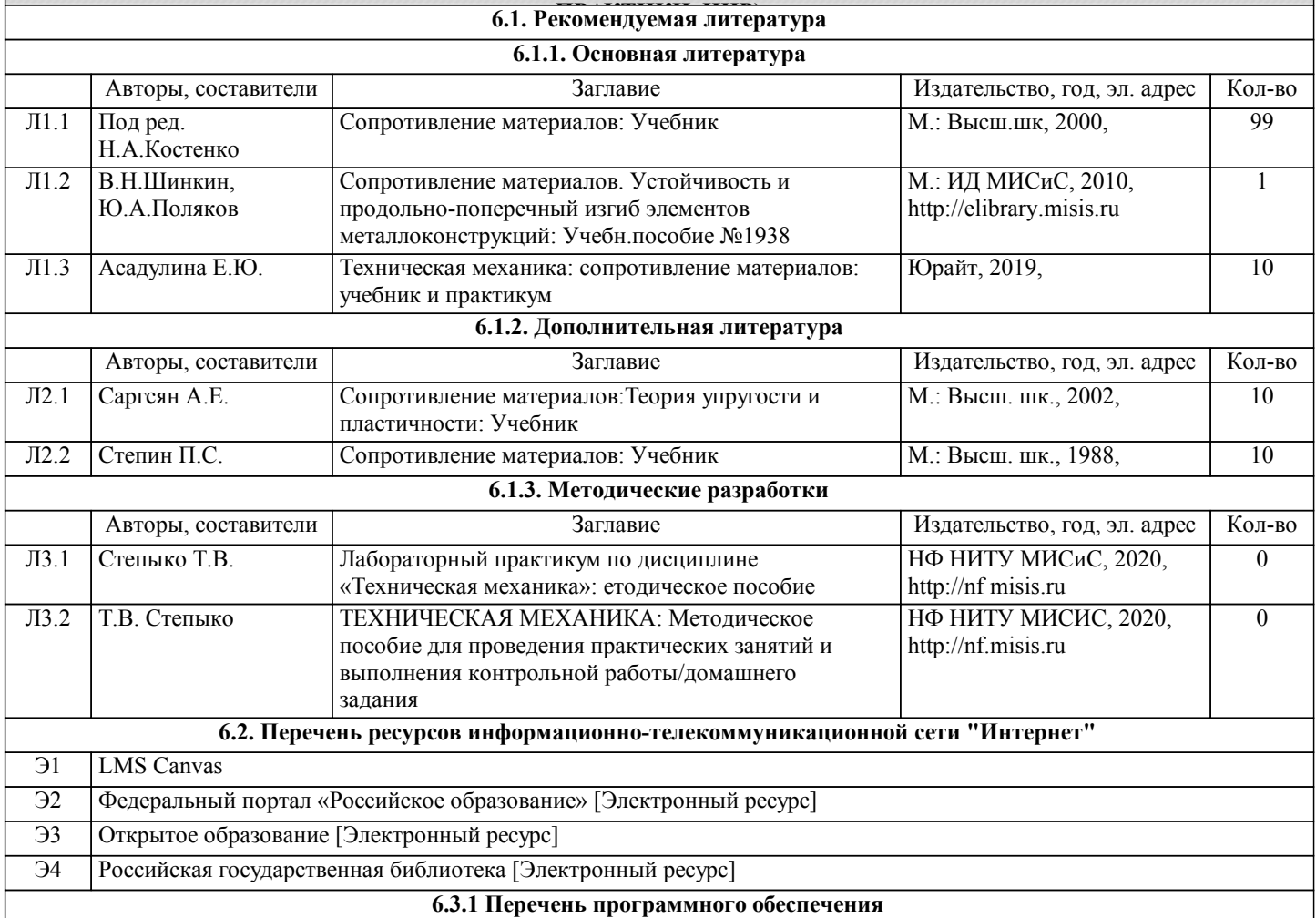

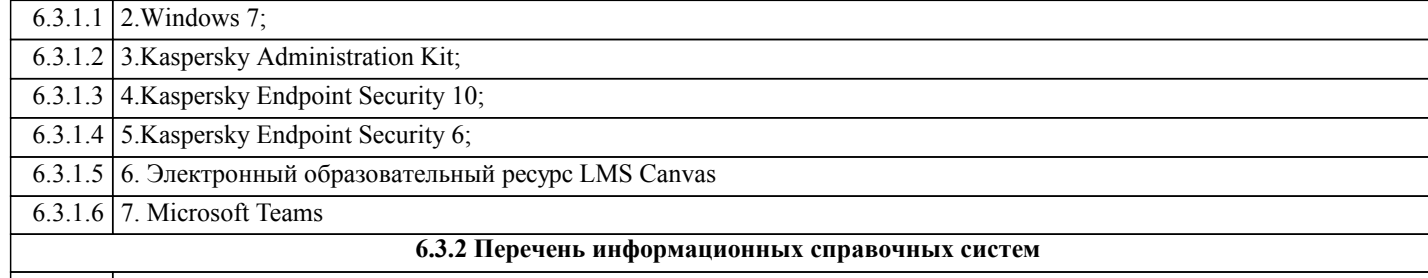

6.3.2.1 Курс техническая механика в системе Canvas

#### **7. МАТЕРИАЛЬНО-ТЕХНИЧЕСКОЕ ОБЕСПЕЧЕНИЕ ДИСЦИПЛИНЫ (МОДУЛЯ, ПРАКТИКИ, НИР)**

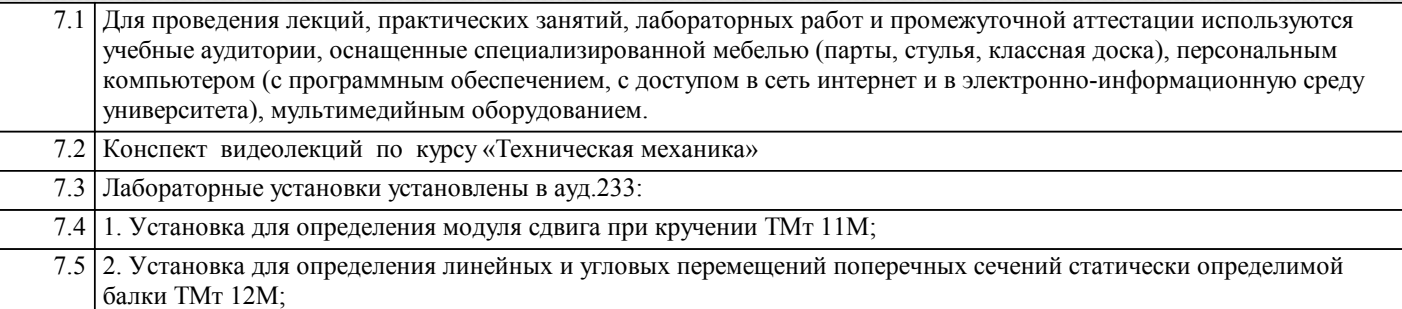

7.6 3. Установка для определения прогибов при косом изгибе ТМт 13М;

7.7 4. Установка для определения главных напряжений при кручении и при совместном действии изгиба и кручении ТМт 14М;

7.8 5. Установка для определения модуля сдвига при кручении и гланых напряжений при кручении и при совместном действии изгиба и кручения ТМт 05М;

7.9 6. Установка для определения критической силы для сжатого стержня большой гибкости ТМт 15М.

7.10 Для самостоятельной работы используется аудитория для самостоятельной работы и ауд. 227, оснащенная учебной мебелью, компьютерами с программным обеспечением, с доступом в сеть интернет и в электронноинформационную среду университета.

#### **8. МЕТОДИЧЕСКИЕ УКАЗАНИЯ ДЛЯ ОБУЧАЮЩИХСЯ ПО ИЗУЧЕНИЮ ДИСЦИПЛИНЫ (МОДУЛЯ, ПРАКТИКИ, НИР)**

Освоение дисциплины предполагает как проведение традиционных аудиторных занятий, так и работу в электронной информационно-образовательной среде НИТУ «МИСиС» (ЭИОС), частью которой непосредственно предназначенной для осуществления образовательного процесса является Электронный образовательный ресурс LMS Canvas.

Рекомендации по успешному освоению курса в традиционной форме.

Для успешного усвоения теоретического материала необходимо регулярно посещать лекции, перечитывать лекционный материал, значительное внимание уделять самостоятельному изучению дисциплины.

Успешному освоению курса также поможет ведение терминологического словаря, что позволит быстрее усваивать теоретический материал, грамотно строить свою речь при устных и письменных ответах.

Программа дисциплины включает практические и лабораторные занятия, выполнение контрольной работы.

Контрольная работа отличается значительными затратами времени и требует от студента знаний лекционного материала и большого внимания. В связи с этим, при планировании своей самостоятельной работы вам следует учитывать, что пропуск лекционных занятий и невнимательное отношение к изучению материала существенно осложнит выполнение контрольной работы.

Оформленная в соответствии со стандартами контрольная работа сдается на кафедру Металлургических технологий и оборудования. Контрольная работа считается зачтенной, если она проверена преподавателем, ведущим занятия, и имеет соответствующую запись о правильном ее выполнении.

Лабораторные работы связаны со значительными затратами времени, кроме того, для их полноценного выполнения требуется участие в ней нескольких студентов под руководством учебного мастера. В связи с этим, при планировании своей учебной работы вам следует учитывать, что пропуск лабораторного занятия связан со сложностями их выполнения. Подготовка к выполнению лабораторной работы заключается в составлении теоретического введения к лабораторной работе. После выполнения лабораторной работы оформляется отчет. Работа считается полностью зачтенной после ее защиты. Защита лабораторных работ проводится на лабораторных занятиях.

Участие в практических занятиях требует от студентов высокой степени самостоятельности и способствует более глубокому освоению теоретических положений и их практического использования. По индивидуальным исходным данным, выдаваемым в начале практических занятий, необходимо провести самостоятельные расчеты и сделать выводы по полученным результатам: о характере полученных данных и об их соответствии реальным производственным величинам. Подготовка к зачету по дисциплине заключается в изучении теоретического материала по конспектам лекций, источникам основной и дополнительной литературы, включая темы самостоятельного изучения.

Рекомендации по освоению дисциплины в дистанционной форме.

LMS Canvas позволяет использовать специальный контент и элементы электронного обучения и дистанционных образовательных технологий. LMS Canvas используется преимущественно для асинхронного взаимодействия между участниками образовательного процесса посредством сети «Интернет».

Чтобы эффективно использовать возможности LMS Canvas, а соответственно и успешно освоить дисциплину, нужно: 1) зарегистрироваться на курс. Для этого нужно перейти по ссылке, выдаваемой сотрудниками деканата или преподавателем. Логин и пароль совпадает с логином и паролем от личного кабинета НИТУ МИСиС;

2)в рубрике «В начало» ознакомиться с содержанием курса, вопросами для самостоятельной подготовки, условиями допуска к аттестации, формой промежуточной аттестации (зачет/экзамен), критериями оценивания и др.;

3)в рубрике «Модули», заходя в соответствующие разделы изучать учебные материалы, размещенные преподавателем. В т.ч. пользоваться литературой, рекомендованной преподавателем, переходя по ссылкам;

4)в рубрике «Библиотека» возможно подбирать для выполнения письменных работ (контрольные, домашние работы, курсовые работы/проекты) литературу, размещенную в ЭБС НИТУ «МИСиС;

5)в рубрике «Задания» нужно ознакомиться с содержанием задания к письменной работе, сроками сдачи, критериями оценки. В установленные сроки выполнить работу(ы), подгрузить здесь же для проверки. Удобно называть файл работы следующим образом (название предмета (сокращенно), группа, ФИО, дата актуализации (при повторном размещении)). Например, Металлургические технологии Иванов И.И. БТМО-18 19.03.2020. Если работа содержит рисунки, формулы, то с целью сохранения форматирования ее нужно подгружать в pdf формате.

Работа, подгружаемая для проверки, должна:

- содержать все структурные элементы: титульный лист, введение, основную часть, заключение, список источников, приложения (при необходимости);

- быть оформлена в соответствии с требованиями. Преподаватель в течение установленного срока (не более десяти дней) проверяет работу и размещает в комментариях к заданию рецензию. В ней он указывает как положительные стороны работы, так замечания. При наличии в рецензии замечаний и рекомендаций, нужно внести поправки в работу, подгрузить ее заново для повторной проверки. При этом важно следить за сроками, в течение которых должно быть выполнено задание. При нарушении сроков, указанных преподавателем возможность подгрузить работу остается, но система выводит сообщение о нарушении сроков. По окончании семестра подгрузить работу не получится;

6)в рубрике «Тесты» пройти тестовые задания, освоив соответствующий материал, размещенный в рубрике «Модули»; 7)в рубрике «Оценки» отслеживать свою успеваемость;

8)в рубрике «Объявления» читать объявления, размещаемые преподавателем, давать обратную связь;

9)в рубрике «Обсуждения» создавать обсуждения и участвовать в них (обсуждаются общие моменты, вызывающие вопросы у большинства группы). Данная рубрика также может быть использована для взаимной проверки;

10)проявлять регулярную активность на курсе. Преимущественно для синхронного взаимодействия между участниками образовательного процесса посредством сети «Интернет» используется Microsoft Teams (MS Teams). Чтобы полноценно использовать его возможности нужно установить приложение MS Teams на персональный компьютер и телефон. Старостам нужно создать группу в MS Teams. Участие в группе позволяет:

- слушать лекции;

- работать на практических занятиях;

- быть на связи с преподавателем, задавая ему вопросы или отвечая на его вопросы в общем чате группы в рабочее время с 9.00 до 17.00;

- осуществлять совместную работу над документами (вкладка «Файлы). При проведении занятий в дистанционном синхронном формате нужно всегда работать с включенной камерой. Исключение – если преподаватель попросит отключить камеры и микрофоны в связи с большими помехами. На аватарках должны быть исключительно деловые фото. При проведении лекционно-практических занятий ведется запись. Это дает возможность просмотра занятия в случае невозможности присутствия на нем или при необходимости вновь обратится к материалу и заново его просмотреть. Освоение дисциплины предполагает как проведение традиционных аудиторных занятий, так и работу в электронной информационно-образовательной среде НИТУ «МИСиС» (ЭИОС), частью которой непосредственно предназначенной для осуществления образовательного процесса является Электронный образовательный ресурс LMS Canvas. Он доступен по URL адресу https:https:https://lms.misis.ru/enroll/8L6CN3 и позволяет использовать специальный контент и элементы электронного обучения и дистанционных образовательных технологий. LMS Canvas используется преимущественно для асинхронного взаимодействия между участниками образовательного процесса посредством сети «Интернет».

Чтобы эффективно использовать возможности LMS Canvas, а соответственно и успешно освоить дисциплину, нужно: 1) зарегистрироваться на курс. Для этого нужно перейти по ссылке … Логин и пароль совпадает с логином и паролем от личного кабинета НИТУ МИСиС;

2)в рубрике «В начало» ознакомиться с содержанием курса, вопросами для самостоятельной подготовки, условиями допуска к аттестации, формой промежуточной аттестации (зачет/экзамен), критериями оценивания и др.;

3)в рубрике «Модули», заходя в соответствующие разделы изучать учебные материалы, размещенные преподавателем. В т.ч. пользоваться литературой, рекомендованной преподавателем, переходя по ссылкам;

4)в рубрике «Библиотека» возможно подбирать для выполнения письменных работ (контрольные, домашние работы, курсовые работы/проекты) литературу, размещенную в ЭБС НИТУ «МИСиС;

5)в рубрике «Задания» нужно ознакомиться с содержанием задания к письменной работе, сроками сдачи, критериями оценки. В установленные сроки выполнить работу(ы), подгрузить здесь же для проверки. Удобно называть файл работы следующим образом (название предмета (сокращенно), группа, ФИО, дата актуализации (при повторном размещении)). Например, Техническая механика Иванов И.И. БТМО-17 20.04.2020. Если работа содержит рисунки, формулы, то с целью сохранения форматирования ее нужно подгружать в pdf формате.

Работа, подгружаемая для проверки, должна:

- содержать все структурные элементы: титульный лист, введение, основную часть, заключение, список источников, приложения (при необходимости);

- быть оформлена в соответствии с требованиями.

Преподаватель в течение установленного срока (не более десяти дней) проверяет работу и размещает в комментариях к заданию рецензию. В ней он указывает как положительные стороны работы, так замечания. При наличии в рецензии замечаний и рекомендаций, нужно внести поправки в работу, подгрузить ее заново для повторной проверки. При этом важно следить за сроками, в течение которых должно быть выполнено задание. При нарушении сроков, указанных преподавателем возможность подгрузить работу остается, но система выводит сообщение о нарушении сроков. По окончании семестра подгрузить работу не получится;

6)в рубрике «Тесты» пройти тестовые задания, освоив соответствующий материал, размещенный в рубрике «Модули»; 7)в рубрике «Оценки» отслеживать свою успеваемость;

8)в рубрике «Объявления» читать объявления, размещаемые преподавателем, давать обратную связь;

9)в рубрике «Обсуждения» создавать обсуждения и участвовать в них (обсуждаются общие моменты, вызывающие вопросы у большинства группы). Данная рубрика также может быть использована для взаимной проверки; 10)проявлять регулярную активность на курсе.

Преимущественно для синхронного взаимодействия между участниками образовательного процесса посредством сети «Интернет» используется Microsoft Teams (MS Teams). Чтобы полноценно использовать его возможности нужно установить приложение MS Teams на персональный компьютер и телефон. Старостам нужно создать группу в MS Teams. Участие в группе позволяет:

- слушать лекции;

- работать на практических занятиях;

- быть на связи с преподавателем, задавая ему вопросы или отвечая на его вопросы в общем чате группы в рабочее время с 9.00 до 17.00;

- осуществлять совместную работу над документами (вкладка «Файлы).

При проведении занятий в дистанционном синхронном формате нужно всегда работать с включенной камерой.

Исключение – если преподаватель попросит отключить камеры и микрофоны в связи с большими помехами. На аватарках должны быть исключительно деловые фото.

При проведении лекционно-практических занятий ведется запись. Это дает возможность просмотра занятия в случае невозможности присутствия на нем или при необходимости вновь обратится к материалу и заново его просмотреть.